印刷されない時のトラブルシュート

1. 現象

PS プリンタに出力しても印字されずにエラーになる

2.環境

OS WindowsXP , VISTA , 7

フォント OpenType フォント

3.解決方法

プリンタの出力プロトコルを「ASCII」に変更してから印刷してください

[手順]

(1) プリンタの設定画面を開きます

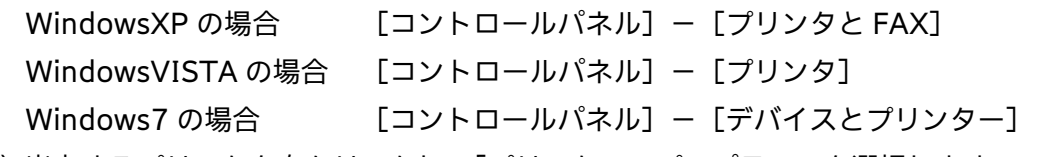

- (2) 出力するプリンタを右クリックし、「プリンターのプロパティ」を選択します
- (3)[デバイスの設定]を選択し、出力プロトコルを「ASCII」に変更し「OK」を押す (プリンタによって設定画面は異なります)

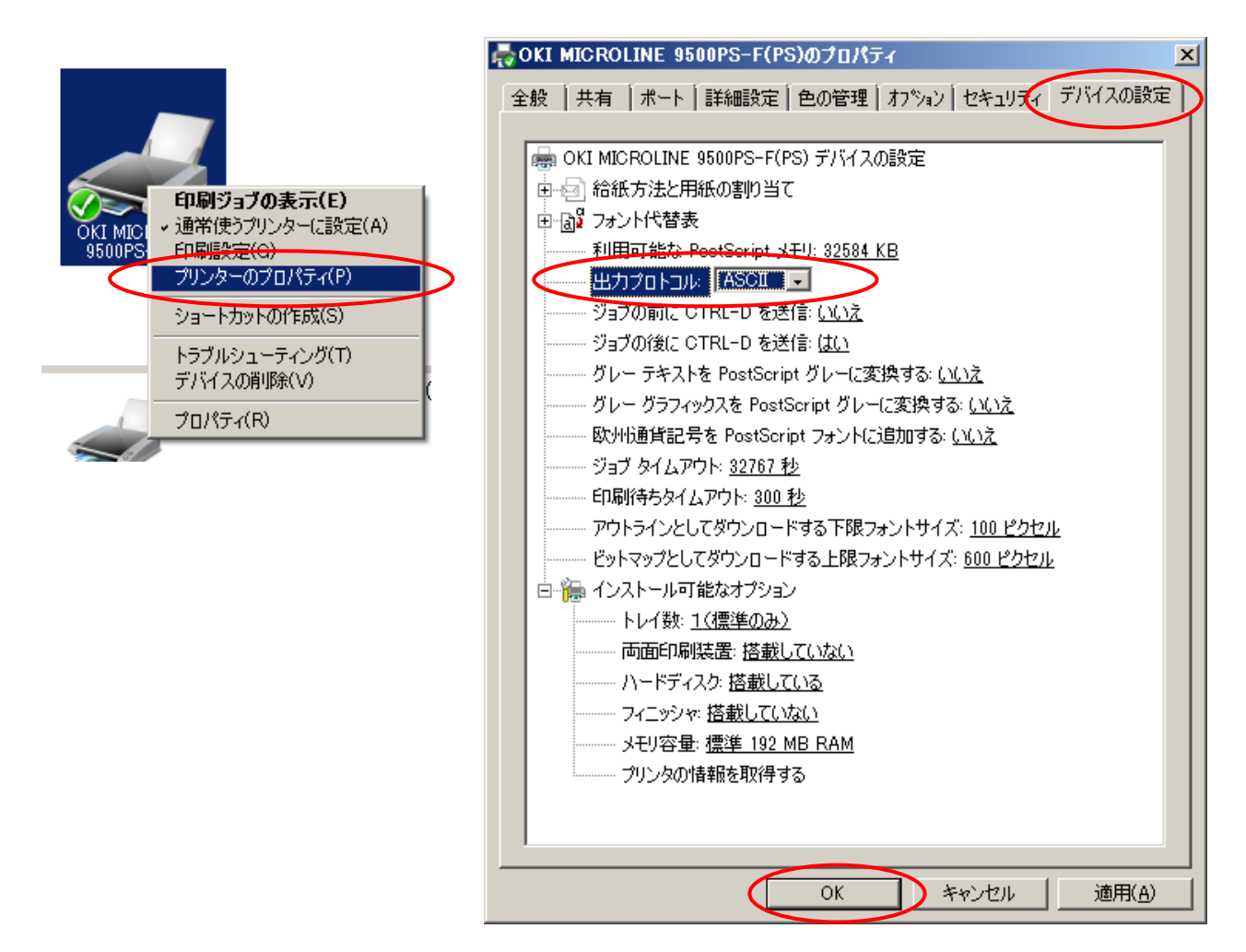

## ※ 備考

- ・本現象はイワタ製に限らず、Opentype フォント共通の現象です
- ・プリンタは PS(PostScript)プリンタが対象です

インクジェットや非 PS のカラーレーザープリンタは対象外です

以 上

最新更新日 2013/10/03<br>作成日 2013/10/03  $2013/10/03$